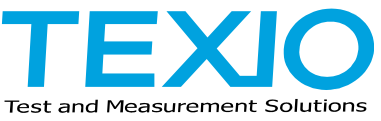

## **GPT-10000 シリーズのファームウエアアップデートについて**

GPT-10000 シリーズはファームウエアデータを USB メモリにコピーして装着することでバージ ョンアップをすることができます。以下の手順に従ってアップデートをおこなってください。

- 1. 対応する機種のファームウエアデータを弊社ホームページよりダウンロードして解凍してく ださい。機種に対応するファームウエア(GPT\_1\*00\*\_V\*.\*\*\_image.BIN)のみを USB メ モリのルートフォルダにコピーし、ファイル名を image.BIN に変更します。
- 2. アップデートを行う GPT-10000 の電源をオフして USB メモリをフロントパネルに装着しま す。
- 3. GPT-10000 の **F2 キー**と **MANUAL キー**を押しながら電源をオンします。

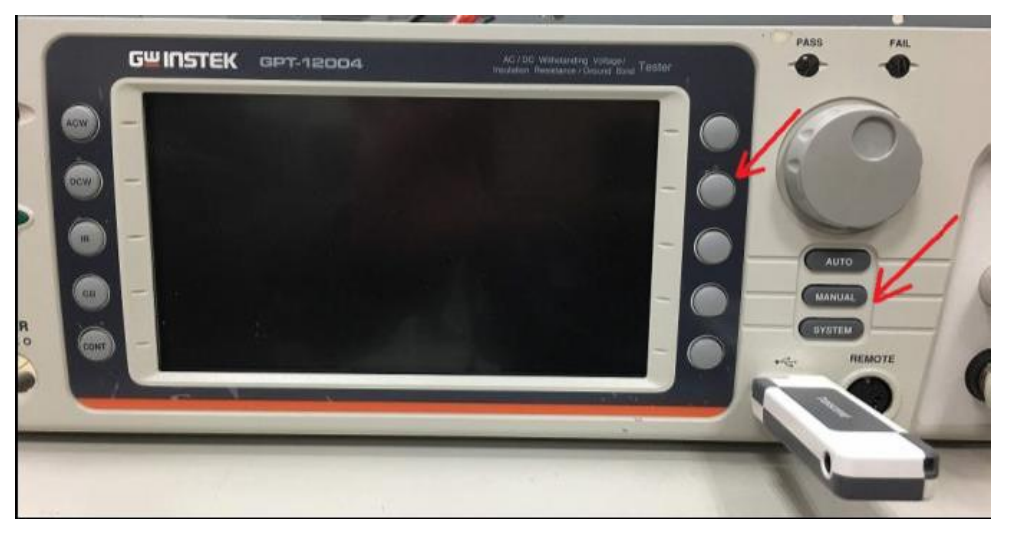

自動的にアップデートが行われ、再起動が発生します、再起動後に SYSTEM キーで INFORMATION に表示されるバージョンを確認して正しければ完了です。

ご注意

- 対応する USB メモリは FAT32 フォーマットのみ、暗号化などセキュリティ強化されているものは利用で きません。また USB カードリダーや HUB 経由は動作保証外となります。
- ・ アップデートファイルは機種別となりますのでファイルの間違いにご注意ください。